# **(re) Educate: The Next Normal**

Unleashing a generation to learn and lead

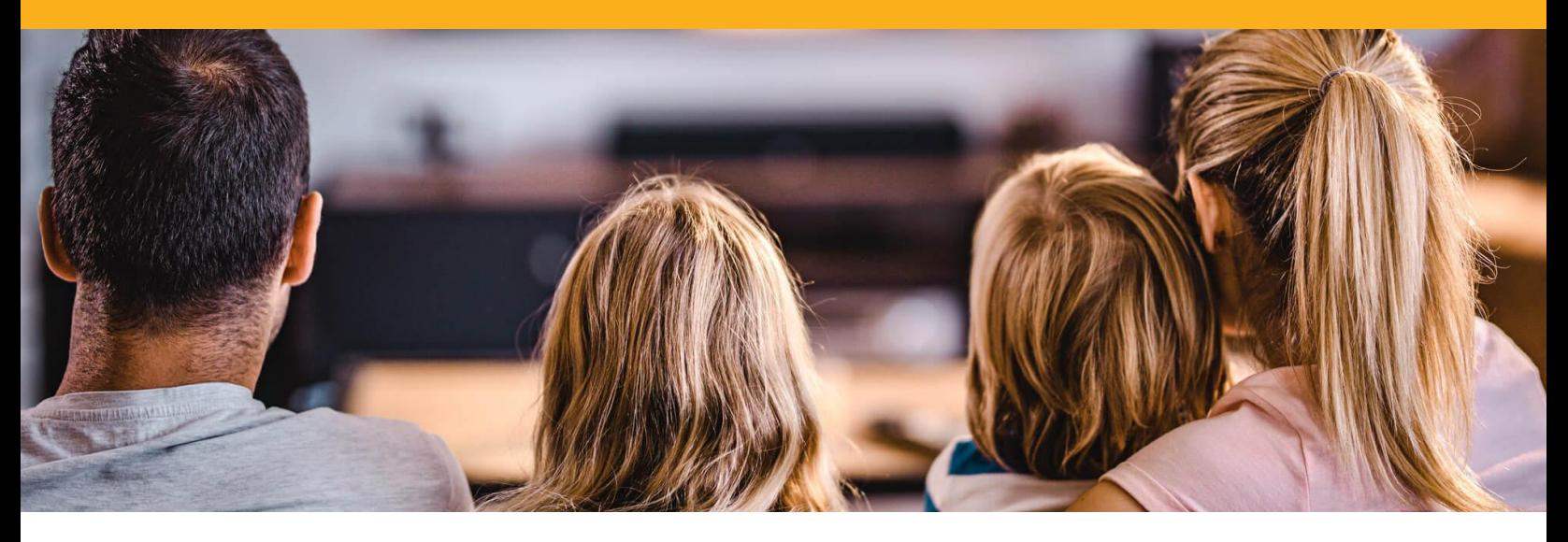

## **How to Cast From Your Computer to Your TV**

To get the most out of your (re)Educate event you should plan on connecting your laptop or phone to your TV.

#### Direct HDMI Connection

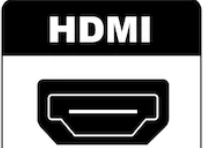

If your laptop or device has a HDMI port you should be able to connect your device directly to the TV via a HDMI cable. Make sure you choose the proper input on your TV and you may need to configure the sound to transmit through the TV. Check [here](https://www.digitaltrends.com/computing/how-to-connect-your-computer-to-a-tv/) for more details.

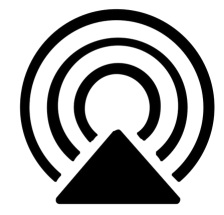

#### AirPlay with Apple

Use AirPlay to stream or share content from your Apple device to your Apple TV or AirPlay 2-compatible smart TV. For detailed instructions please visit the Apple Support page [here](https://support.apple.com/en-us/HT204289).

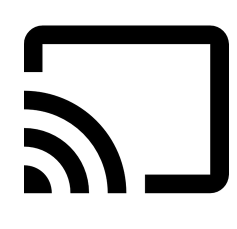

### Cast with Google or Android

Use Chromecast to stream or share content from your device to your Chromecast or Chromecast-compatible smart TV. For detailed instructions please visit the Google Chromecast Support page [here](https://support.google.com/chromecast/chromecast/?hl=en#topic=4602213).

*Helpful Tip: Test your device setup a few days before the event to avoid tech issues interrupting your enjoyment of the evening.*